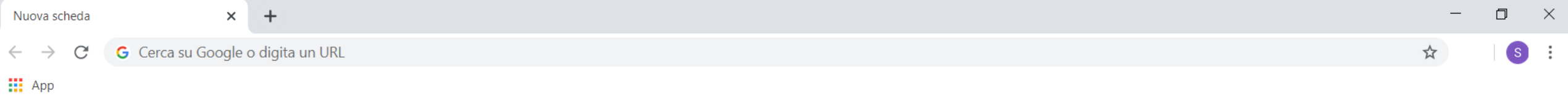

 $\frac{1}{2}$ Gmail Immagini

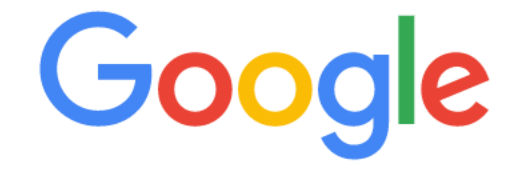

 $\overline{\mathbf{v}}$ 

Q Cerca con Google o digita un URL

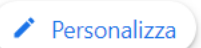

 $\blacksquare$ 

**14:12**<br>**14:12**<br>**14:12**<br>**15:16**<br>**17/03/2020** 

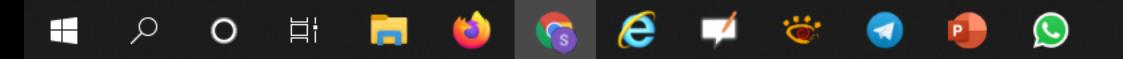

 $\times$  $+$ Nuova scheda classroom.google.com/?emr=0  $\frac{111}{111}$  App  $\odot$ classroom.google.com/?emr=0 classroom.google.com/?emr=0 - Ricerca Google Q 1° modo

÷

O

Ħi

Inserire direttamente l'indirizzo classroom.google.com**/?emr=0** nella barra di ricerca o degli indirizzi ed autenticarsi.

07/03/2020

 $\bullet$  to  $\bullet$   $\alpha$ 

 $\Box$ 

 $\times$ 

 $\mathbf{H}$ 

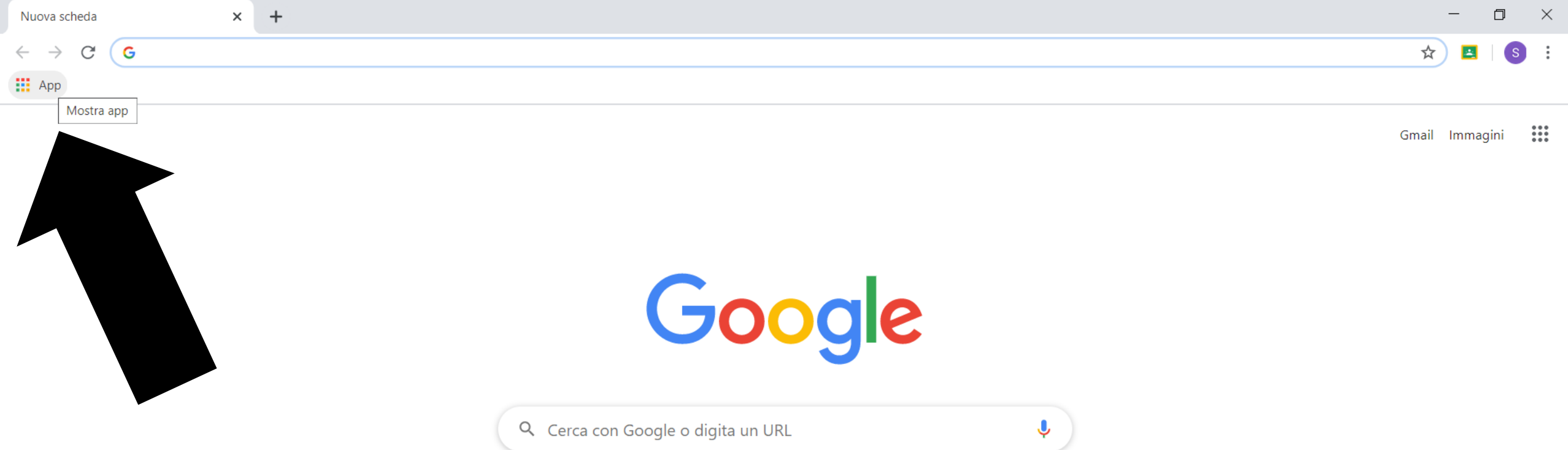

 $\circ$ 

 $e -$ 

 $\bullet$ 

H D O E H

 $\bullet$ 

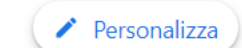

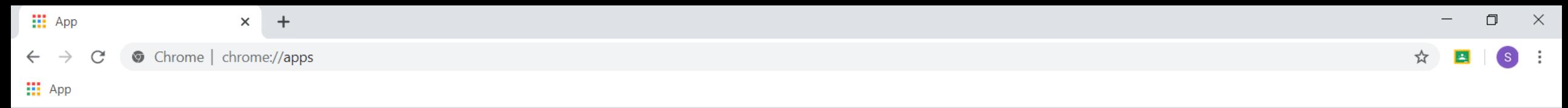

salvatore.pecoraro@icdoncamagnibrugherio.edu.it

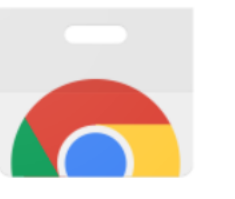

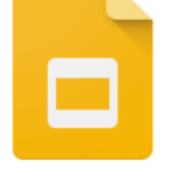

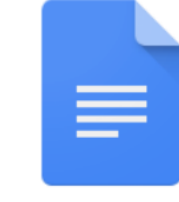

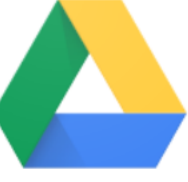

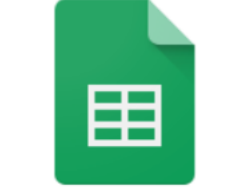

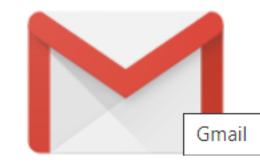

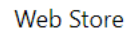

Presentazioni

Documenti

Google Drive

Fogli

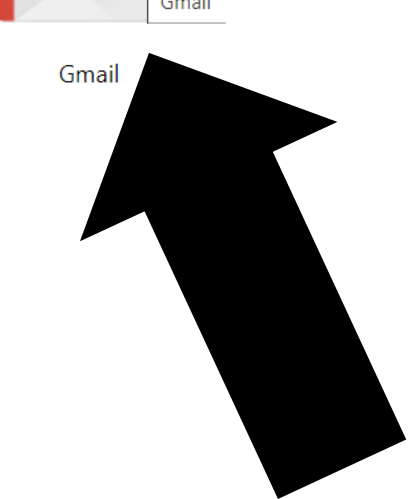

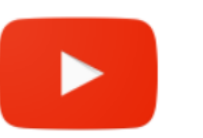

YouTube

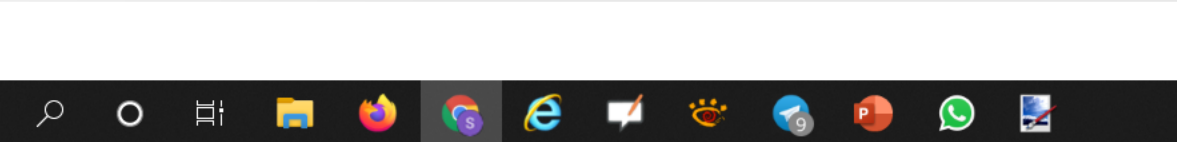

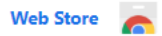

 $\blacktriangledown$ 

**14:35**<br>**14:35**<br>**14:35**<br>**14:35**<br>**17/03/2020** 

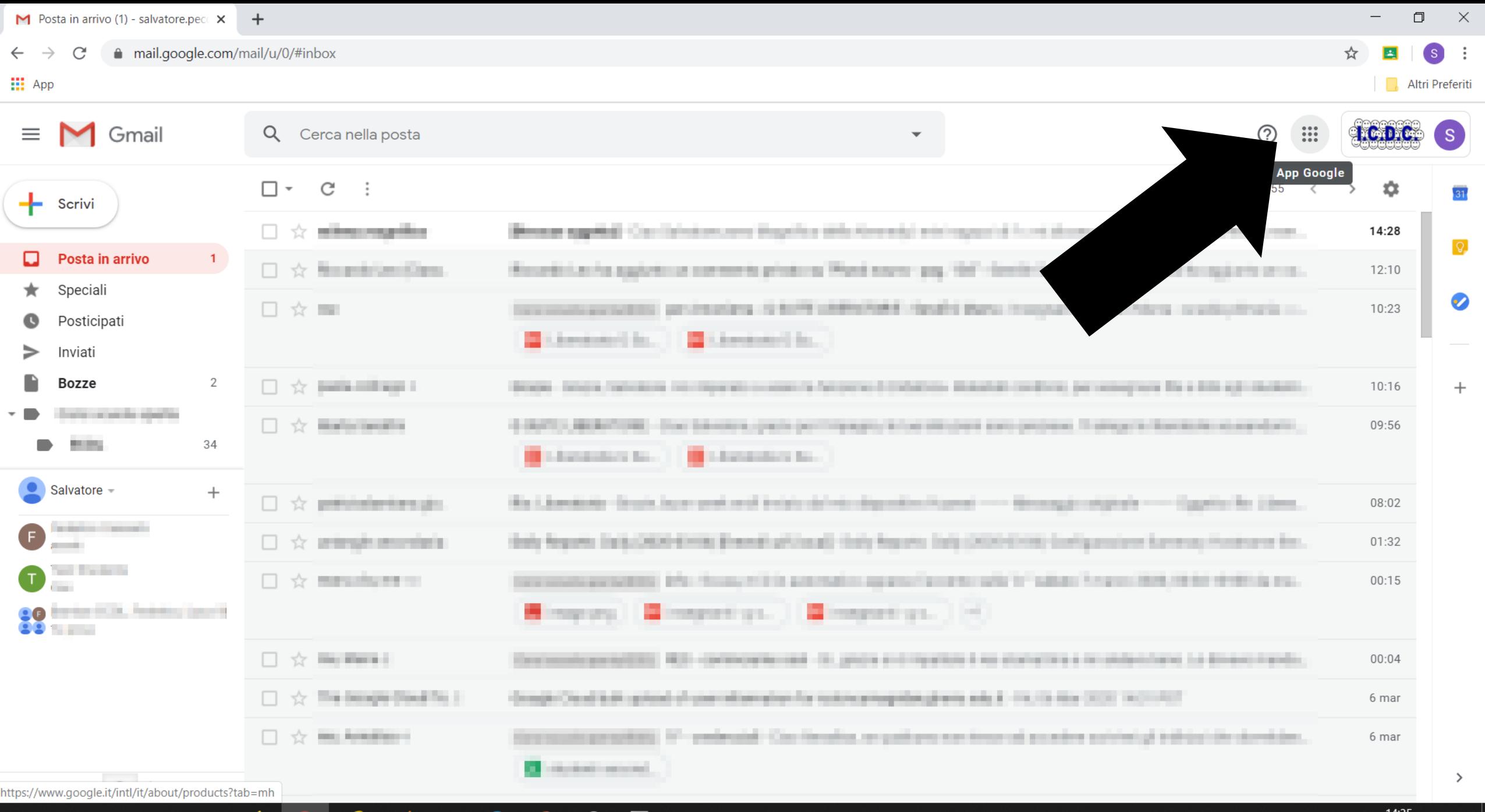

SCREAGE TO COMPOR

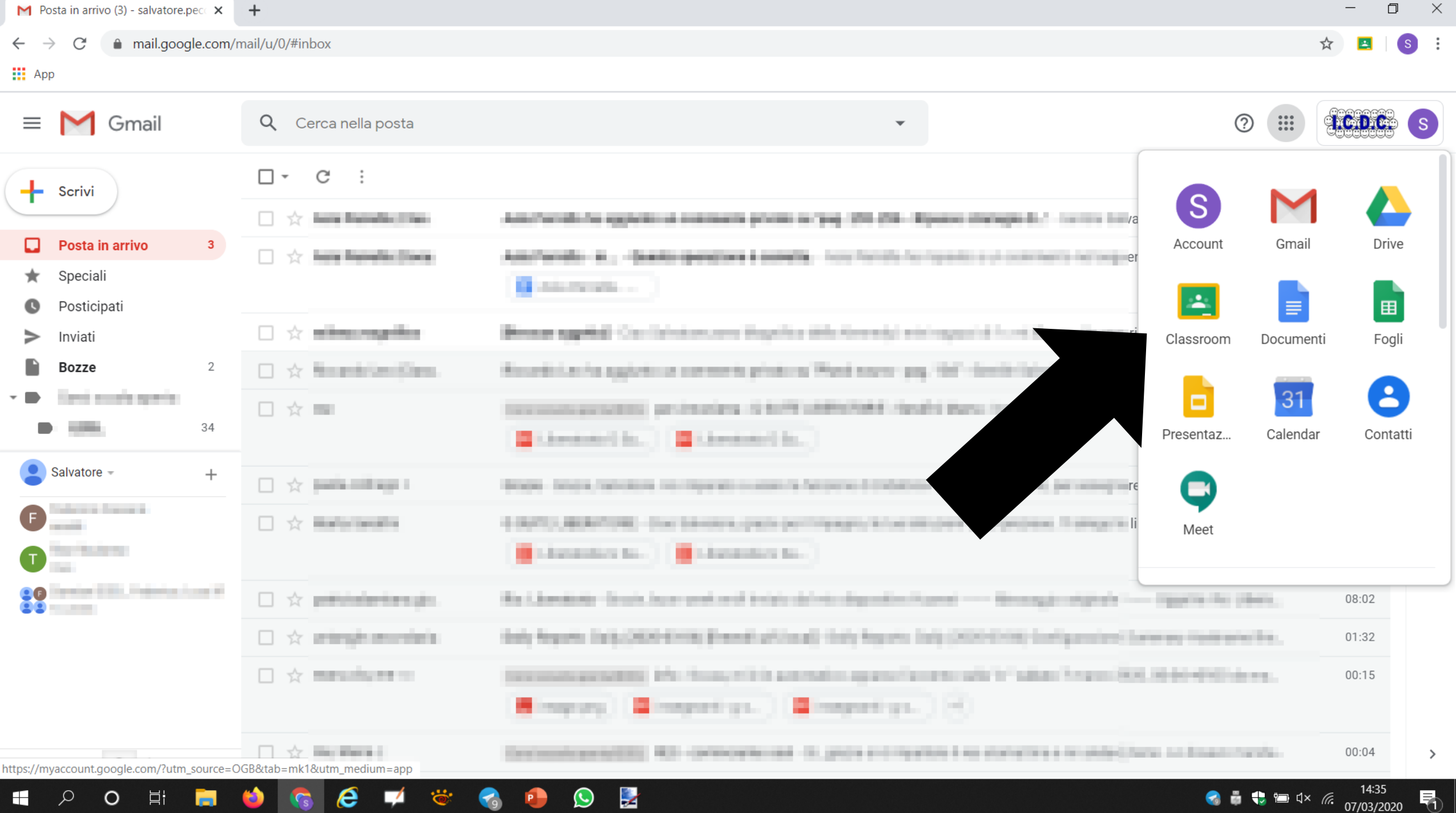

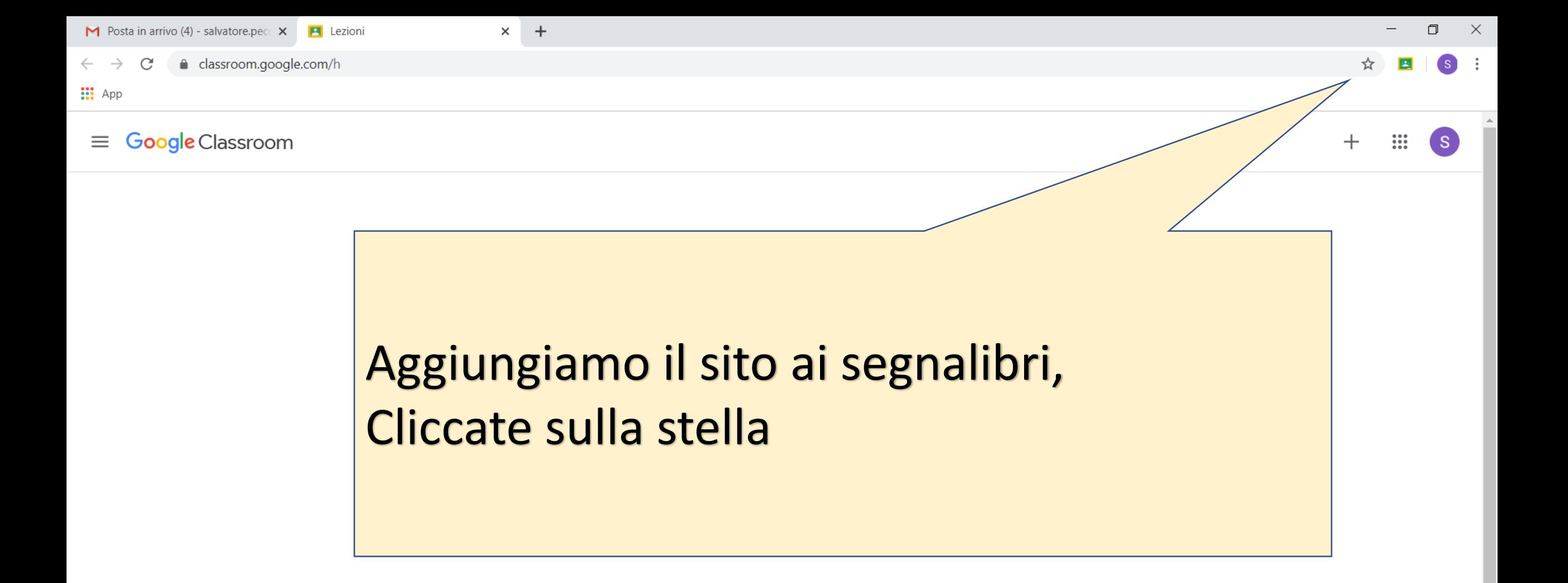

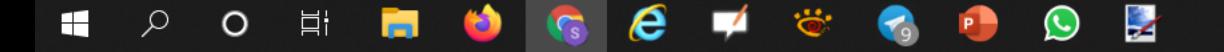

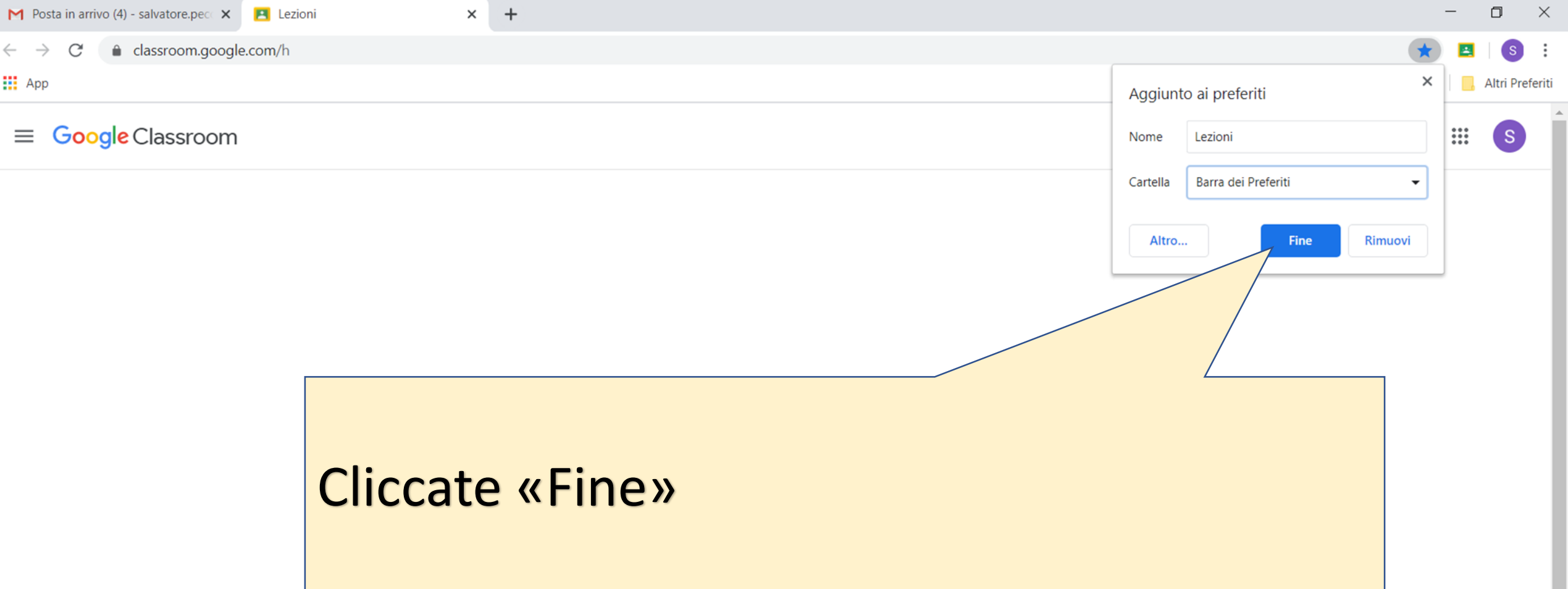

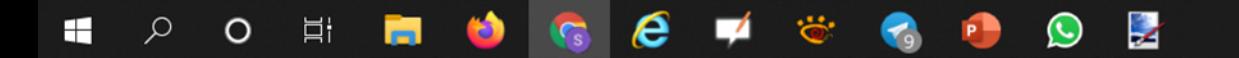

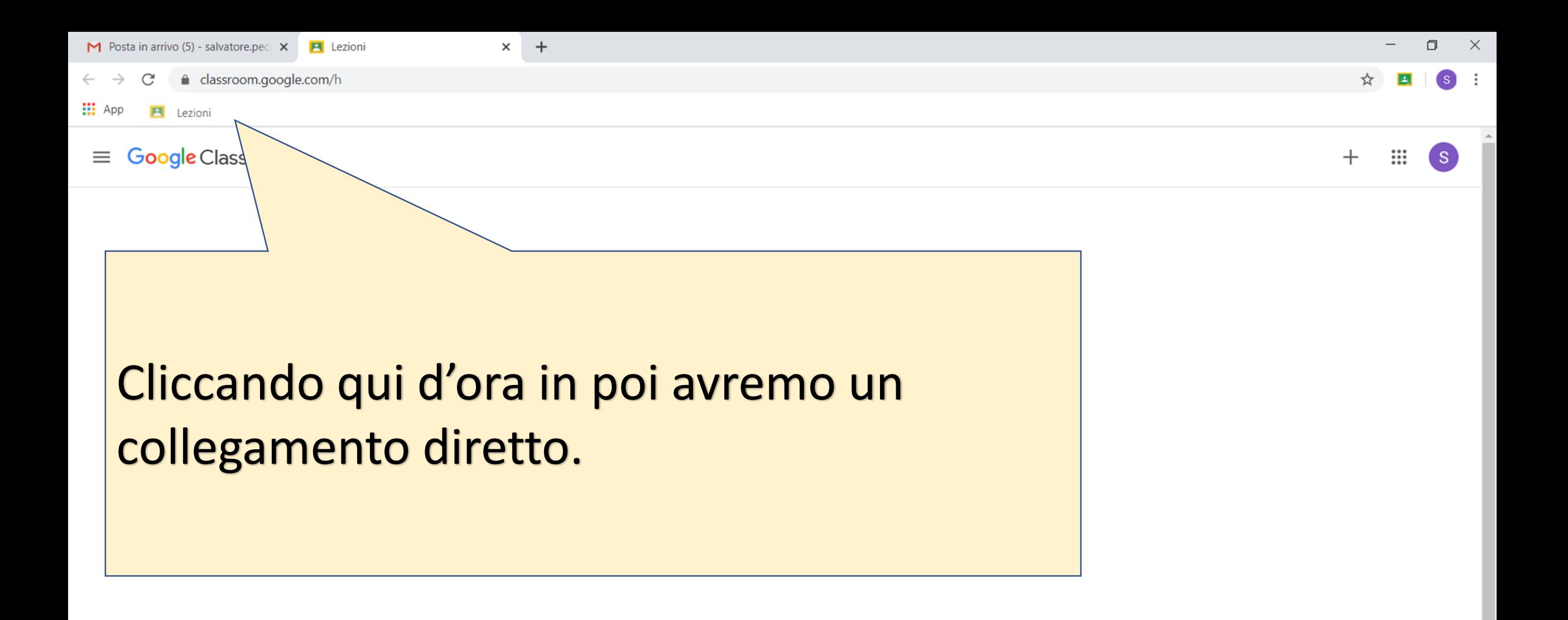

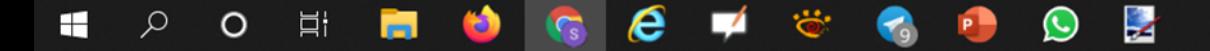